$\overline{1}$ 

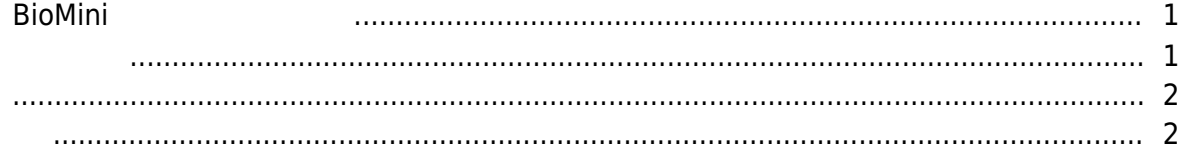

## $BioMini$

<span id="page-1-1"></span><span id="page-1-0"></span>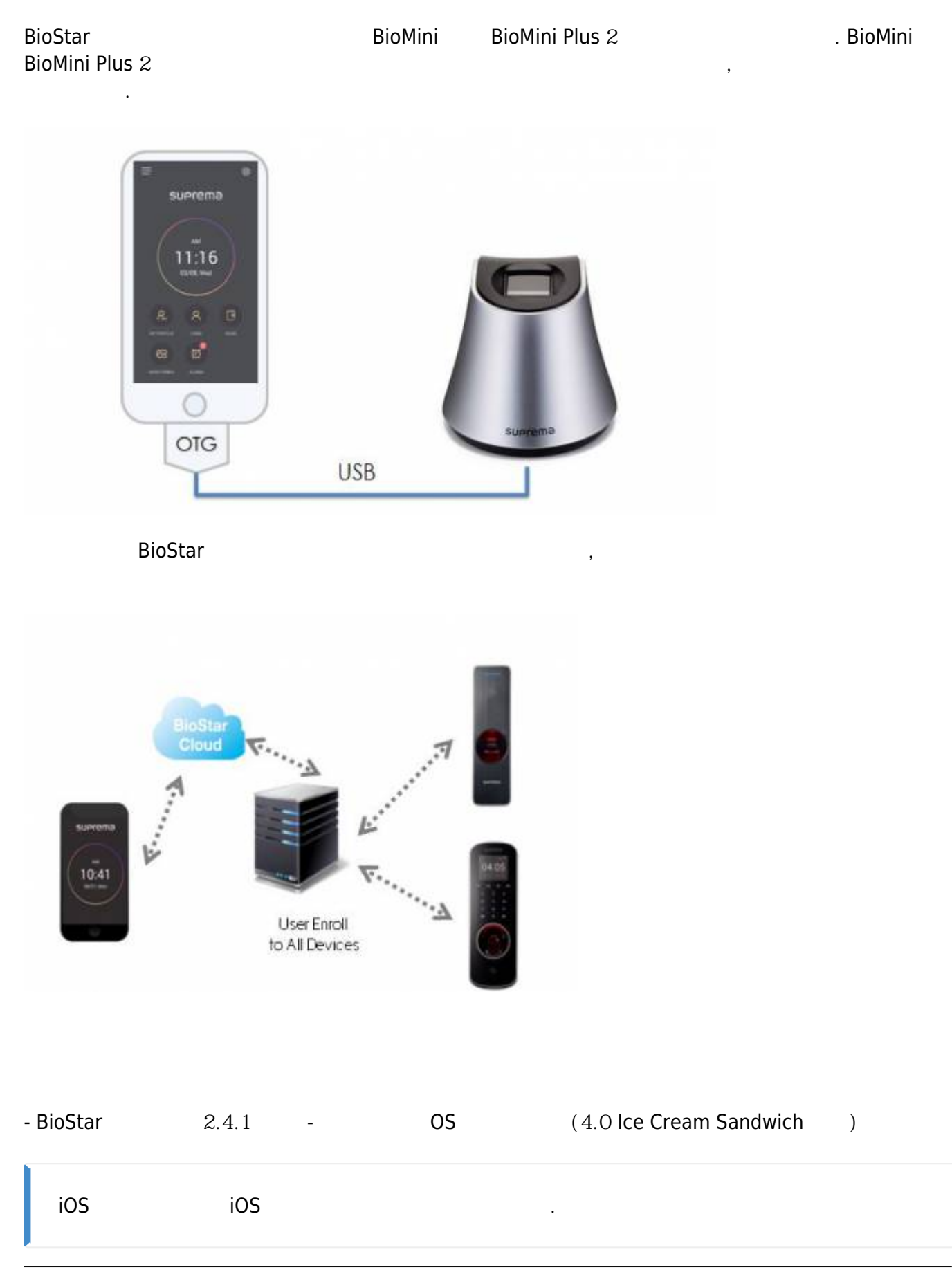

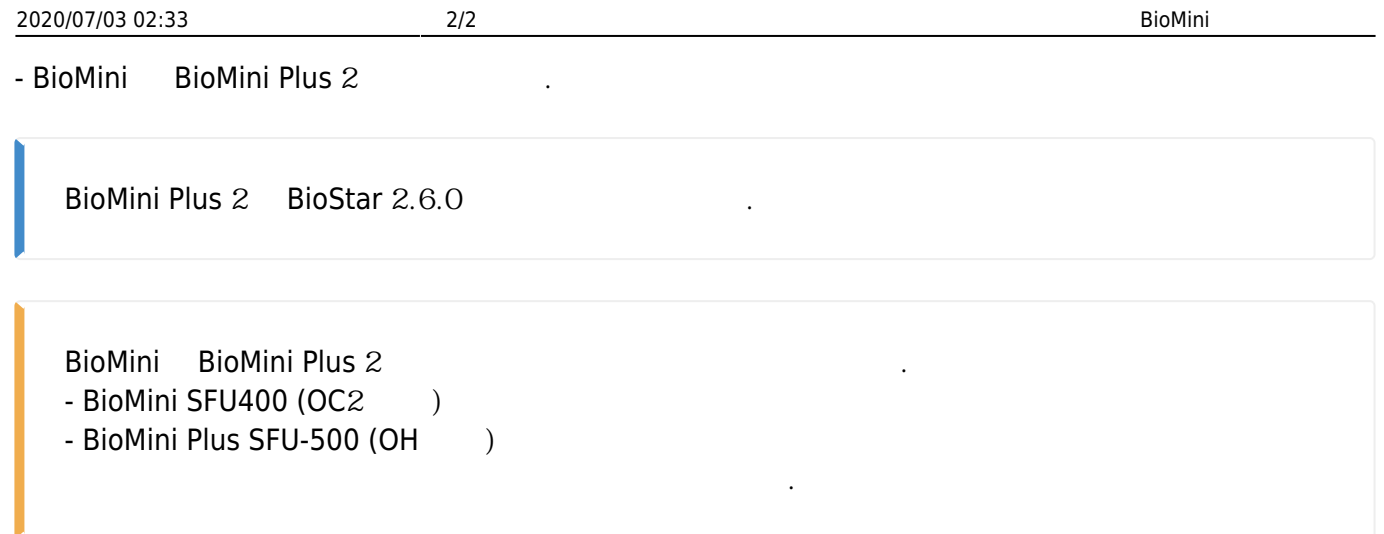

<span id="page-2-0"></span>BioMini를 연결한 뒤 연동 가능한 장치를 선택하고 사용자를 등록하거나 편집하십시오. BioMini

 $\ddot{\textbf{C}}$ 

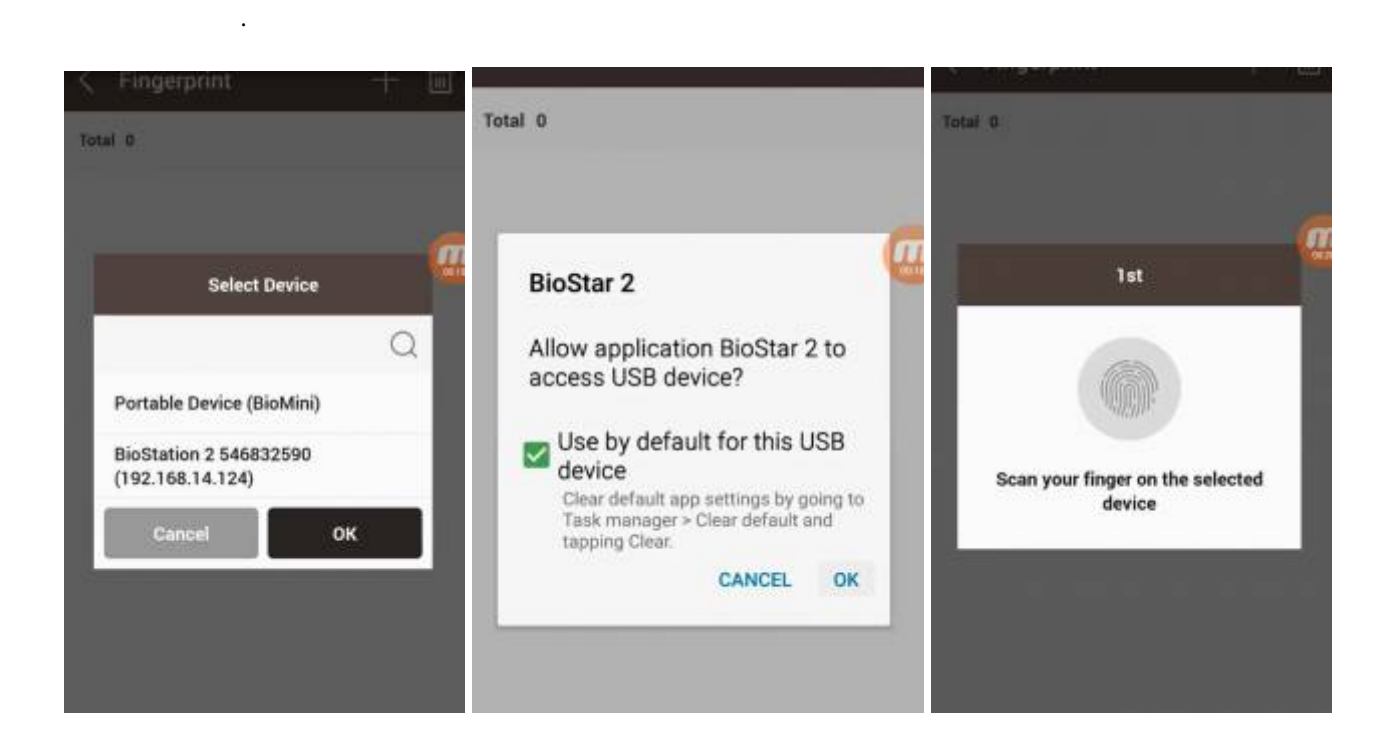

## <span id="page-2-1"></span>[biomini\\_enroll\\_demo.mp4](http://kb.supremainc.com/knowledge/lib/exe/fetch.php?cache=&media=en:biomini_enroll_demo.mp4)

From: <http://kb.supremainc.com/knowledge/> - **Knowledge Center**

## Permanent link:

**[http://kb.supremainc.com/knowledge/doku.php?id=ko:how\\_to\\_enroll\\_fingerprints\\_through\\_biomini\\_via\\_mobile\\_app](http://kb.supremainc.com/knowledge/doku.php?id=ko:how_to_enroll_fingerprints_through_biomini_via_mobile_app)**

Last update: **2018/08/02 17:10**